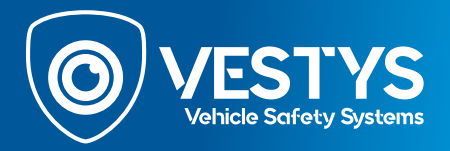

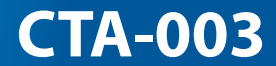

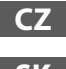

**CZ Uživatelská příručka pro zapojení couvací kamery pro Iveco**

**SK Užívateľská príručka pre zapojenie cúvacej kamery pre Iveco**

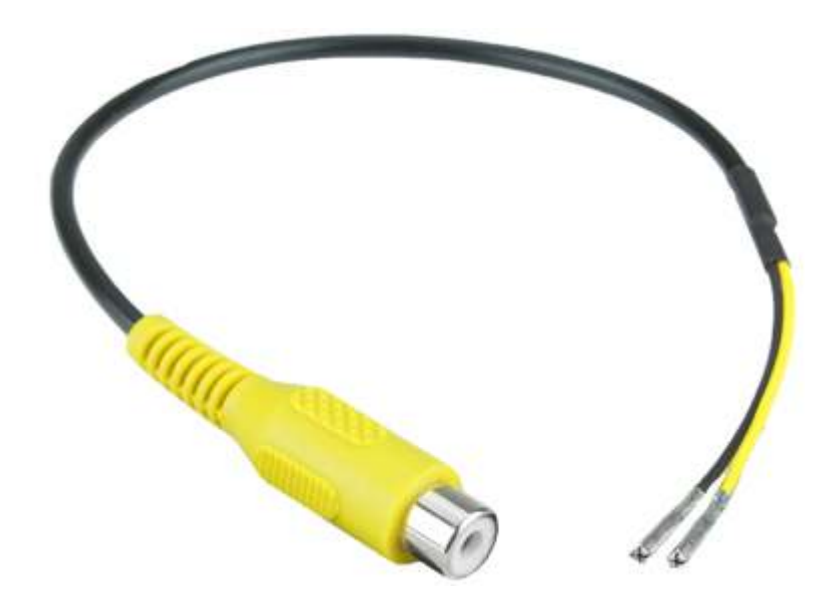

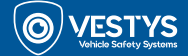

# **Základný popis**

Káblový adaptér umožňuje pridanie neoriginálnej cúvacej kamery k originálnej hlavnej jednotke vozidla IVECO. Této kabeláž je kompatibilnás vozidlami, ktoré majú systémy IVEConnect.

**Poznámka:** Kódovač môže byť použitý len v jednom vozidle, po ktorom je použitie v iných vozidlách zablokované. Kompatibilný len s video zdrojmi NTSC.

# **Vhodné vozidlá**

IVECO Daily 6. generácie od 2014

## **Pred inštaláciou**

Pred inštaláciou si prečítajte manuál. Pre inštaláciu sú potrebné technické znalosti. Prosím, uistite sa, že počas inštalácie používate správne nástroje, aby ste zabránili poškodeniu vozidla alebo produktu.

Výrobca, ani predajca nie je zodpovedný za inštaláciu produktu.

# **Inštalácia**

1. Pred začiatkom inštalácie, odpojte batériu od vozidla. Odpojte hlavnú jednotku vozidla (monitor) umiestnenú v spodnej časti palubnej dosky. Po po odpojení odpojte aj ďalšie napájacie konektory.

2. CTA-003 obsahuje žltý a čierny kábel. Žltý kábel je potrebné vložiť do polohy kolíka **2**. Čierny kábel potom vložte do polohy kolíka **8** (pozri schému nižšie).

**Poznámka:** ak sú tieto polohy už na zadnej strane konektora obsadené, predinštalované káble bude potrebné odstrániť, aby proces pridania kamery mohol fungovať.

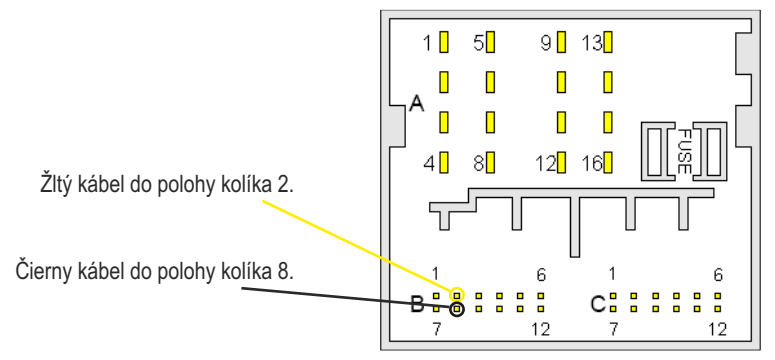

3. Po inštalácii káblikov do konektora hlavnej jednotky pripojte cúvaciu kameru k žltému RCA konektoru.

4. Po dokončení pripojte napájanie a naštartujte vozidlo. V monitore vozidla vyberte: 'APLIKÁCIE > NASTROJE & VIDEO KAMERA'. Vyberte 'AUTO' a uistite sa, že je nastavený "automatický režim kamery 1". Otestujte funkčnosť cúvacej kamery. Ak ste spokojný, znova zložte palubnú dosku.

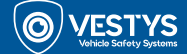

 $\mathsf{C}$ 

# **Základní popis**

Kabelový adaptér umožňuje přidání neoriginální couvací kamery k originální hlavní jednotce vozidla IVECO. Tato kabeláž je kompatibilní s vozidly, která mají systémy IVEConnect.

**Poznámka:** Kódovač může být použit jen v jednom vozidle, po kterém je použití v jiných vozidlech zablokováno. Kompatibilní jen s video zdroji NTSC.

## **Vhodné vozidlá**

IVECO Daily 6. generace od 2014

#### **Před instalací**

Před instalací si přečtěte manuál. Pro instalaci jsou potřeba technické znalosti. Prosím, ujistěte se, že během instalace používáte správné nástroje, abyste zabránili poškození vozidla nebo produktu.

Výrobce ani prodejce není zodpovědný za instalaci produktu.

## **Instalace**

1. Před začátkem instalace odpojte baterii od vozidla. Odpojte hlavní jednotku vozidla (monitor) umístěnou ve spodní části palubní desky. Po odpojení odpojte i další napájecí konektory.

2. CTA-003 obsahuje žlutý a černý kabel. Žlutý kabel je potřeba vložit do pozice kolíku **2**. Černý kabel pak vložte do pozice kolíku **8** (viz schéma níže).

**Poznámka:** pokud jsou tyto pozice již na zadní straně konektoru obsazené, předinstalované kabely bude potřeba odstranit, aby proces přidání kamery mohl fungovat.

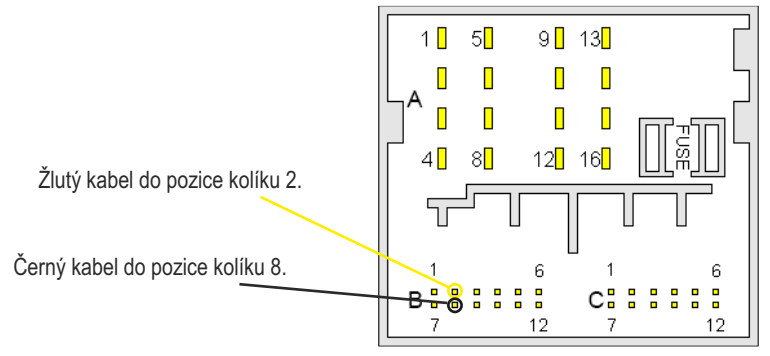

3. Po instalaci kabelů do konektoru hlavní jednotky připojte couvací kameru k žlutému RCA konektoru.

4. Po dokončení připojte napájení a nastraďte vozidlo. Na monitoru vozidla vyberte: 'APLIKACE > NÁSTROJE & VIDEO KAMERA'. Vyberte 'AUTO' a ujistěte se, že je nastaven "automatický režim kamery 1". Otestujte funkčnost couvací kamery. Pokud jste spokojeni, znovu složte palubní desku.